### **FUJIFILM**

# **DIGITAL CAMERA** X-H2s

수동(네트워크 및 USB 설정)

## 새로운 기능

버전 3.00

펌웨어 업데이트의 결과로 추가되거나 변경된 기능은 이 제품과 함 께 제공되는 원본 문서의 설명과 일치하지 않을 수 있습니다. 다른 제 품에 사용할 수 있는 업데이트에 대한 자세한 내용은 저희 웹 사이트 를 방문하십시오.

https://fujifilm-x.com/support/download/firmware/cameras/

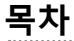

X-H2S 펌웨어 버전 3.00에서는 아래 나열된 기능이 추가되거 나 업데이트됩니다. 최신 설명서는 다음 웹 사이트를 방문하 십시오.

https://fujifilm-dsc.com/en-int/manual/

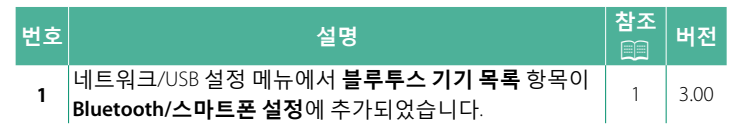

### **변경 사항 및 추가 사항**

변경 및 추가 사항은 다음과 같습니다.

#### <span id="page-2-0"></span>**3.00 ࢴ ࢺ۳ վચݘ/Bluetooth**

Bluetooth 관련 설정만이 아니라 다양한 스마트폰 관련 설정을 조 절하십시오.

<mark>◈</mark> 스마트폰이나 태블릿에 최신 버전의 스마트폰 앱이 작동하고 있는지<br>→ ARM UTIO 환인하십시오.

#### ▌페어링 등록

스마트폰 앱이 설치되어 있는 스마트폰이나 태블릿과 카메라를 페어링하십시오.

#### ▌페어링 기기 선택

**페어링 등록**을 사용하여 카메라가 페어링된 장치 목록에서 연결 을 선택합니다. 연결하지 않고 종료하려면 연결 없음을 선택합니 Е**Н.** 

#### ▌페어링 등록 삭제

스마트폰 또는 태블릿의 기존 페어링 정보를 삭제합니다.

 $\bigotimes$  선택한 기기는 페어링 목록에서 제거됩니다.

#### ▌블루투스 기기 목록

카메라가 페어링되어 있는 기기(스마트폰 이외)의 목록이 나오거 나 선택한 기기와의 페어링을 끊습니다.

#### **Bluetooth ON/OFF**

ON이 선택된 경우, 카메라는 스마트폰 앱을 실행 중인 스마트폰 또는 태블릿과 자동으로 페어링됩니다.

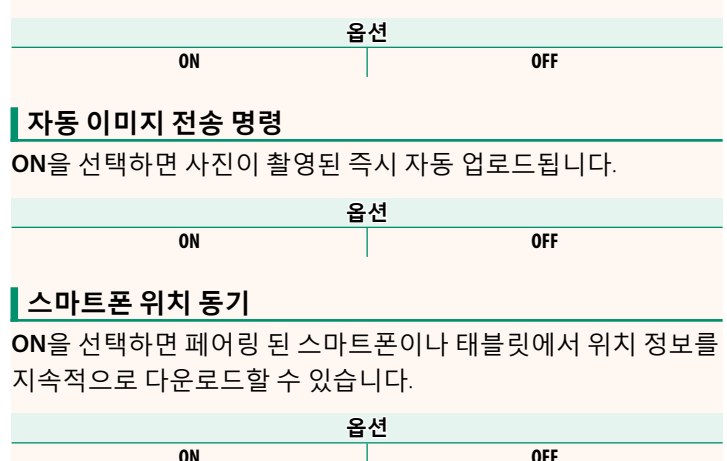

 $\overline{\text{O}}$  위치 정보는 스마트폰 앱이 실행 중일 때만 다운로드됩니다. 페어링 이 종료되면 다운로드가 중단됩니다. 위치 정보가 30분 이상 업데이 트되지 않은 경우에는 카메라 위치 정보 아이콘이 빨간색으로 표시 ЯЦ다.

**ON ORDER SERVICES** 

#### $\vert$  이름

 $\Omega$ ] 이름 $\Omega$  - 이름 / 어택하여 무선 네트워크에서 카메라를 확인합니다 기본적으로 카메라에 고유한 이름이 지정됨).

#### ▌전원이 꺼진 동안 이미지 전송

ON을 선택하면 카메라가 꺼진 동안에도 페어링된 스마트폰 또는 태블릿으로 사진으로 업로드합니다.

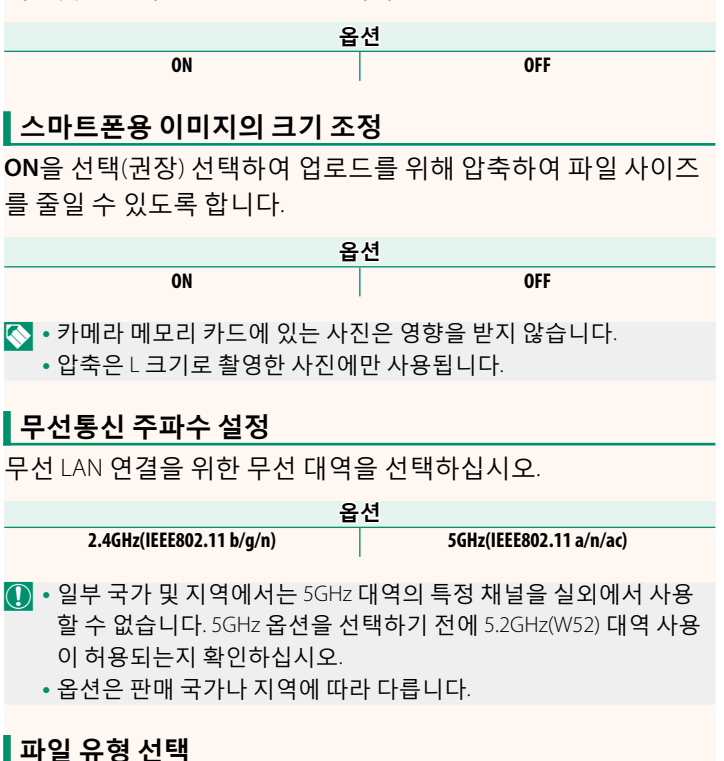

업로드에 사용된 형식을 선택하십시오. 사진은 JPEG 형식 및/또 는 HEIF로 업로드할 수 있습니다.

### **FUJIFILM**

#### **FUJIFILM Corporation**

7-3, AKASAKA 9-CHOME, MINATO-KU, TOKYO 107-0052, JAPAN

https://fujifilm-x.com

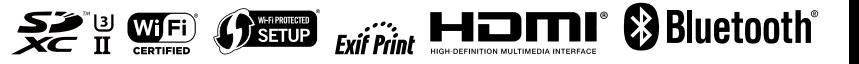